# **NOWHERE**

# **Quick Start Guide**

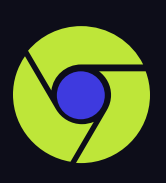

# **Use Google Chrome**

NOWHERE works best in a Chrome browser. Firefox, Opera and Edge browsers work too.

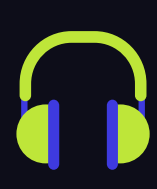

## **Wear Headphones**

Get the full spatial audio experience. None available? Be sure to check "Enable Echo Cancellation" in the A/V menu ( <mark><code>v</code> Key).</mark>

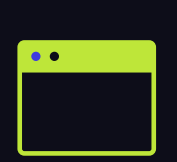

# **Close All Apps & Tabs**

For the best performance we recommend keeping ONLY the NOWHERE tab open.

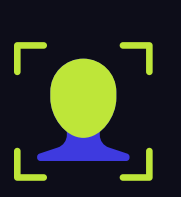

#### **Say Cheese**

NOWHERE is a camera on experience; check the A/V menu ( **v** key) to make sure your camera and mic are working.

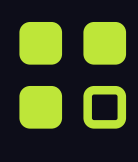

#### **Menu**

To see all settings and controls, hit the menu icon in the bottom left corner of your screen.

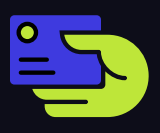

#### **Connect**

Want to trade info with someone? Click their pod and press the icon on the top right. After connecting, you can find their contact info on your orbit page ( <mark>C</mark> key).

# **Explore Worlds**

Tired of this world? Hop in between spaces with the portals page  $\begin{bmatrix} \mathbf{J} \end{bmatrix}$  key).

#### **Movement**

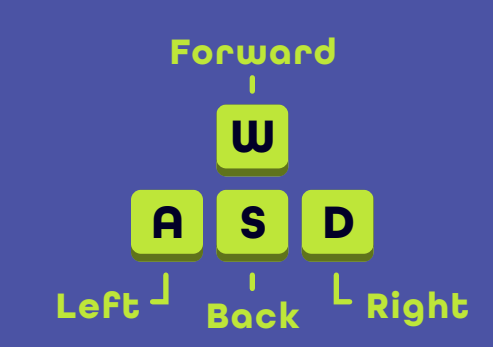

### **Perspective**

**Click + Drag Click + Drag to Look Around to Look around**

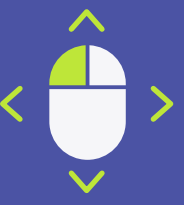

### **Hot Keys**

- **space = Jump**
- **shift = Faster**
- **M = Mute Mic**
- **F = Full Screen**
- **H = Help Menu**

Need more help? Check the help center, or contact us at support@urnowhere.com